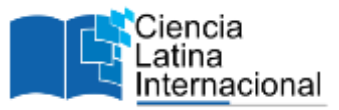

# **Impacto de la utilización de un Framework como Laravel en el desarrollo de un sitio web para servicios de modificaciones corporales**

**Carolina Esquivel Treviño<sup>1</sup>** [cesquivelt@toluca.tecnm.mx](mailto:cesquivelt@toluca.tecnm.mx) <https://orcid.org/0009-0005-3180-7493>

### **Mayra Patricia Garduño Gaffare**

[mgardunog@toluca.tecnm.mx](mailto:mgardunog@toluca.tecnm.mx) <https://orcid.org/0009-0002-5341-2036>

# **Julieta Ruíz Jiménez**

[jruizj@toluca.tecnm.mx](mailto:jruizj@toluca.tecnm.mx) <https://orcid.org/0000-0001-7345-2444> Tecnológico Nacional de México Instituto Tecnológico de Toluca Metepec -México

# **Martha Martínez Moreno**  [martha.mm@toluca.tecnm.mx](mailto:martha.mm@toluca.tecnm.mx) <https://orcid.org/0000-0003-3793-6315>

**Rosa Elvira Moreno Ramírez** 

[rmorenor@toluca.tecnm.mx](mailto:rmorenor@toluca.tecnm.mx) <https://orcid.org/0000-0001-7345-2444>

# **RESUMEN**

En el desarrollo de un producto de software, es necesario elegir el entorno y herramientas adecuadas en base a los requerimientos u objetivos finales del sistema. Para lo cual el desarrollador analiza todas las opciones de tecnología durante la etapa de análisis y diseño, y con esto poder explotar sus habilidades y aprendizaje al máximo. El presente trabajo de investigación describe la utilización de Laravel en el proceso de desarrollo de un sitio web de servicios de modificaciones corporales, para la gestión y promoción de los profesionales en el área, así como la disponibilidad de cursos especializados que abordan temas relacionados con las modificaciones corporales, lo que contribuye a fomentar la formación y actualización constante de expertos en esa área, al mismo tiempo proveer información al usuario sobre este tipo de temas. También se describe cómo es que la elección de herramientas tales como los Frameworks contribuyen a disminuir la incertidumbre y la resistencia en la implementación de tecnologías desconocidas o novedosas, al ofrecer una estructura de trabajo estandarizada y una amplia gama de herramientas integradas, lo que favorece el desarrollo de habilidades y la adopción proactiva de innovaciones tecnológicas en el equipo de desarrollo. Después del análisis de requerimientos se podrá tener una implementación con nuevas herramientas ya que es clave para el desarrollo de software, dando nuevas opciones de personalización y proporcionando la facilidad de codificación al desarrollador con el fin de lograr un mejor enfoque en los detalles del sitio web.

*Palabras clave: Framework, Laravel, modificaciones corporales, desarrollo de software, tecnologías, sitio web.*

<sup>&</sup>lt;sup>1</sup> Autor Principal

# **Impact of using a framework such as Laravel in the development process of a body modification website.**

# **ABSTRACT**

In the development of a software product, it is necessary to choose the appropriate environment and tools based on the final requirements or objectives of the system. For which the developer analyzes all technology options during the analysis and design stage, and with this to be able to exploit their skills and learning to the fullest. This research paper describes the use of Laravel in the process of developing a website for body modification services, for the management and promotion of professionals in the area, as well as the availability of specialized courses that address issues related to body modifications, which contributes to promote the training and constant updating of experts in this area, at the same time providing information to the user on this type of subject. It also describes how the choice of tools such as Frameworks contribute to reduce uncertainty and resistance in the implementation of unknown or novel technologies, by offering a standardized work structure and a wide range of integrated tools, which favors the skills development and proactive adoption of technological innovations in the development team. After the requirements analysis, it will be possible to have an implementation with new tools since it is key for software development, giving new customization options and providing ease of coding to the developer in order to achieve a better focus on the details of the website.

*Keywords: Framework, Laravel, body modifications, software development, technologies, website.*

> *Artículo recibido 05 Mayo 2023 Aceptado para publicación: 20 Mayo 2023*

# **INTRODUCCIÓN**

El desarrollo de sitios y servicios web se encuentran en una rama muy amplia, los desarrolladores que aún están en proceso de aprendizaje pueden llegar a evitar el uso de herramientas que a simple vista parezcan muy complicadas. La elección de utilizar un Framework o un lenguaje de programación directamente para desarrollar el software dependerá de varios factores, incluyendo las habilidades y experiencia del desarrollador, las necesidades específicas del proyecto, la disponibilidad de recursos y herramientas, entre otros. Dicho esto, actualmente existen diversas herramientas que por sí solas aportan una funcionalidad óptima para un sistema, pero la implementación de acciones avanzadas puede requerir un poco más de conocimientos y exhaustiva búsqueda, por lo que se recomienda el uso de diversos Frameworks los cuales facilitan y aportan herramientas adicionales para el desarrollo de sistemas.

Si de páginas web se trata se sabe que los sitios relacionados con modificaciones corporales han evolucionado con el tiempo para incluir nuevas formas de interacción, como foros de discusión, redes sociales, blogs y sitios de publicidad. Estas nuevas formas de comunicación han permitido una mayor interacción entre los usuarios y han facilitado el intercambio de información y conocimientos. Por lo que ha surgido la necesidad de crear espacios digitales donde realizar este tipo de contacto, con esta hipótesis se comienzo el análisis y desarrollo del sitio web denominado como Perfo&Tatto, tomando en cuenta una investigación aplicada para poder determinar paso a paso lo que se debía contemplar para obtener un producto de software que resuelve un problema real en un sector de la población relacionado con las modificaciones corporales, a través del sitio web para la gestión y promoción de los profesionales en el área, así como la disponibilidad de cursos especializados con el objetivo de brindar dichos conocimientos a más personas.

#### **HERRAMIENTAS DE DESARROLLO DEL SITIO WEB**

#### **Xampp**

Como señala (Dongee, 2022), Xampp es un servidor web local multiplataforma que permite la creación y prueba de páginas web u otros elementos de programación. Xampp ofrece una gran cantidad de herramientas y recursos para desarrolladores web. Este paquete de software integra una serie de programas y herramientas como Apache, MySQL, PHP y Perl, lo que lo convierte en una solución integral y completa para el desarrollo y las pruebas necesarias.

### **MySQL**

De acuerdo con (Hostinger, 2023), MySQL es un sistema de gestión de bases de datos relacionales de código abierto (RDBMS, por sus siglas en inglés) con un modelo cliente-servidor. RDBMS es un software o servicio utilizado para crear y administrar bases de datos basadas en un modelo relacional. Una de las principales ventajas de MySQL es que cuenta con un modelo clienteservidor, lo que significa que se puede acceder y gestionar la base de datos desde diferentes dispositivos y sistemas operativos.

#### **JavaScript**

Según (MDN Web Docs, 2023), JavaScript es un lenguaje de programación o de secuencias de comandos que permite implementar funciones complejas en páginas web como actualizaciones de contenido, mapas interactivos, animación de Gráficos 2D/3D, desplazamiento de máquinas reproductoras de vídeo, conexión con APIS, etc.

#### **HTML y CSS**

Este lenguaje es como cualquier otro, con su propio conjunto de palabras en código y sintaxis. Los navegadores web como Firefox, Chrome, Safari o Edge procesan el código HTML y lo muestran en pantalla. Sin embargo, para hacer que las páginas web se vean más atractivas, se creó CSS, que permite agregar estilos y hacer que los elementos se vean más dinámicos.

Del mismo modo (Baumann, 2021) describe que CSS es una abreviatura que significa en español "Hojas de Estilo en Cascada". Es un lenguaje que se utiliza para dar estilo a una página web y complementar el lenguaje HTML. El lenguaje CSS describe cómo se mostrarán los elementos de una página HTML en diferentes dispositivos multimedia, como computadoras y celulares.

#### **Laravel**

Como señala (Morales, 2023), Laravel es un framework de desarrollo web de código abierto escrito en PHP que se utiliza para crear aplicaciones web de alta calidad y escalables, siendo uno de los frameworks de PHP más populares. Se basa en el patrón de diseño MVC (Model-View-Controller) y utiliza una sintaxis intuitiva que facilita la lectura y el mantenimiento del código. Además de contar con una arquitectura modular que permite a los desarrolladores reutilizar componentes de código y crear aplicaciones escalables y fáciles de mantener

#### **Eloquent ORM**

De acuerdo con (Alvarez, Laravel Eloquent, 2016), Eloquent es lo que se conoce como "ORM" (Object Relational Mapping o Mapeo de Objeto Relacional). Es un sistema que permite llevar la capa de persistencia en bases de datos por medio de objetos y que ahorra el trabajo de comunicar directamente con la base de datos, con lo que ayuda principalmente al realizar consultas en ellas. Además, se tienen diversas maneras de manejar las bases de datos. Las migraciones y los modelos son herramientas que son parte de Eloquent que se encargan de ciertas funciones en específico.

#### **Migraciones**

Citando a (Gallego, s.f.), las migraciones son un sistema de control de versiones para bases de datos. Permiten que se trabaje sobre una base de datos añadiendo y modificando campos, manteniendo un histórico de los cambios realizados y del estado actual de la base de datos. En otras palabras, son archivos que se encargan de crear y modificar la estructura de la base de datos. Entre lo que se puede hacer es crear tablas, campos, índices, relaciones y más. Las migraciones se escriben en código PHP, lo que las hace más fáciles de leer y mantener sobre las consultas SQL manuales.

#### **Seeders**

Como señala (Alvarez, 2015), los seeders no son más que componentes del framework Laravel que sirven para inicializar las tablas con datos. Su uso radica en crear datos de prueba con los que trabajar durante el desarrollo de la aplicación o bien para configurar el estado de las tablas que necesita la aplicación para comenzar a trabajar.

#### **Modelos**

Citando a (Pacheco, s.f.), un modelo laravel es una clase que consulta la base de datos. En lugar de escribir código individual (SQL) por consulta (CRUD), un modelo puede agrupar todo. Los modelos de Laravel incorporan métodos y funciones que permiten realizar operaciones comunes en la base de datos, como consultas, inserciones, actualizaciones y eliminaciones de registros. Dichos modelos son usados en cada sección del sitio web, para realizar cada una de las consultas, mejoran el uso del sistema y el tiempo de programación de este.

La principal ventaja de utilizar migraciones y modelos en lugar de hacerlo manualmente es que se trata de un enfoque más seguro y confiable. Al definir la estructura de la base de datos y las interacciones con ella mediante código, se asegura que el proceso sea consistente y replicable, independientemente de la configuración del entorno de desarrollo o producción.

Además, al utilizar migraciones y modelos en Laravel se simplifica el proceso de actualización de la base de datos, ya que se puede modificar la estructura o agregar nuevos campos sin tener que borrar y recrear toda la base de datos desde cero.

#### **Blade**

De acuerdo con (Coders free, 2022), Blade es un potente motor de plantillas proporcionado por Laravel, este no impide el uso de código PHP plano, en realidad, todas las plantillas de Blade se compilan en código PHP plano y se almacenan en caché hasta que se modifican. Blade permite a los desarrolladores crear macros y ver composiciones, así como definir diferentes secciones, ampliar vistas y gestionar bucles. En resumen, con Blade se define la estructura de las páginas web haciendo uso de etiquetas HTML, pero provee la posibilidad de usar condiciones, bucles y variables que son pasadas desde el código laravel.

#### **Visual Studio Code**

Como menciona (Flores, 2022), Visual Studio Code (VS Code) es un editor de código fuente desarrollado por Microsoft. Tiene una buena integración con Git, cuenta con soporte para depuración de código, y dispone de un sinnúmero de extensiones, que básicamente da la posibilidad de escribir y ejecutar código en cualquier lenguaje de programación.

### **DESARROLLO**

#### **I. Montado de herramientas para el Framework**

Para montar el Framework de Laravel y posteriormente hacer la creación del proyecto, primero se tiene que hacer la instalación de Composer el cual es el manejador de paquetes de PHP y es la herramienta que permite administrar, descargar e instalar dependencias y librerías que se usaran en el proyecto. Después de que se instala Composer correctamente, se procede a descargar e instalar Xampp el cual entre todo permite activar el servidor de MySQL para hacer uso de este gestor de bases de datos. Ver Figura 1 y 2.

| <b>Apache Franch</b>                                                   | General                | Mulanisia | <b>Cardone</b> | Australia                                                                     |              | Detroit.                                                       |                                                                                                    | $\blacksquare$ |
|------------------------------------------------------------------------|------------------------|-----------|----------------|-------------------------------------------------------------------------------|--------------|----------------------------------------------------------------|----------------------------------------------------------------------------------------------------|----------------|
| <b>Descargar</b>                                                       |                        |           |                |                                                                               |              |                                                                |                                                                                                    |                |
| Fed. Simplements descarge y elecciós el instalador. (Cs. así de facil) |                        |           |                | XAMET ex una debituación de Apache data no molalar que conferre ManaCO, PHP a |              |                                                                | Documentacion/FAQs:<br>No has un merial para XAMPP.                                                                                                    |                |
| 8.2.4                                                                  |                        |           |                | XAMPP para Windows 8.0.28, 8.1.17 &                                           |              |                                                                | ESCIENTING IN HIS APPROXIMATION<br>forms do proguezas frecuentes:<br>(FAQs) : Three's cracering arts cun res<br>and a rendered that Projette fire Firene at |                |
| Version                                                                |                        | Sems ow   | contarobación  |                                                                               | Tarmarto     | Stain their fice:                                              | . Create Principalitat: NACSAHANI                                                                                                    |                |
| 0.038-7147 \$ 8.28                                                     | gilai sma<br>Vetamor   |           | mot shall      | <b>Commercial CASE RM</b>                                                     | <b>SAKMS</b> | · Windows Fingureau Avezerers<br>. CITLX Programma transaction |                                                                                                    |                |
| ALLE ( PHP \$.1.17)                                                    | (Datenti<br>www.eddyv. |           | shat           | <b>Issuarges Sit for</b>                                                      | 145.MY       | (NOCUMULARS)                                                   | . - 231 S. MARRIE-VAI POLITIES                                                                                                    |                |
|                                                                        | ¿Clair con a           |           |                | <b>Delenged IN 198</b>                                                        | 149.Mt.      |                                                                |                                                                                                    |                |

*Figura 1 Descarga de Xampp*

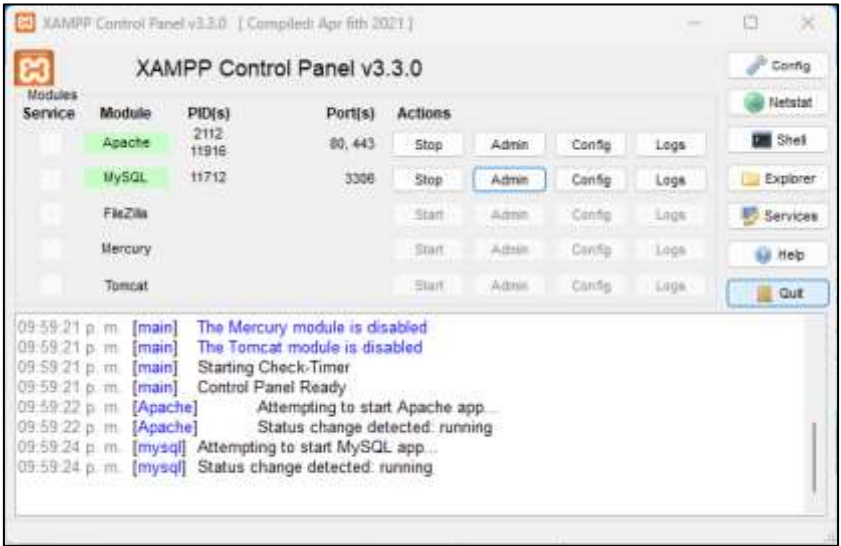

### *Figura 2 Inicio de Módulos en Xampp*

Para poder escribir el código se tiene que hacer uso de algún editor de código. Como se observa en la Figura 3, el editor que se ha elegido es Visual Studio Code ya que por sus características

como la instalación de extensiones permite un desarrollo fluido, también integra herramientas como la terminal que se usara mucho para hacer toda instalación de paquetes y ejecutar comandos para levantar el mismo proyecto.

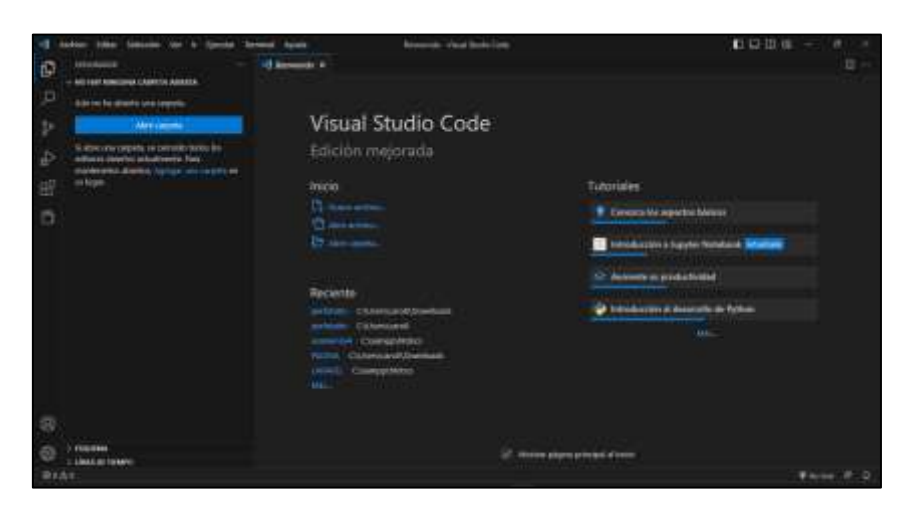

*Figura 3 Elección de editor de código*

Del mismo modo se requiere de al menos un navegador web para poder visualizar el desarrollo y probar el correcto funcionamiento de todo el proyecto. Como se observa en la Figura 4, el navegador que se usa es Microsoft Edge.

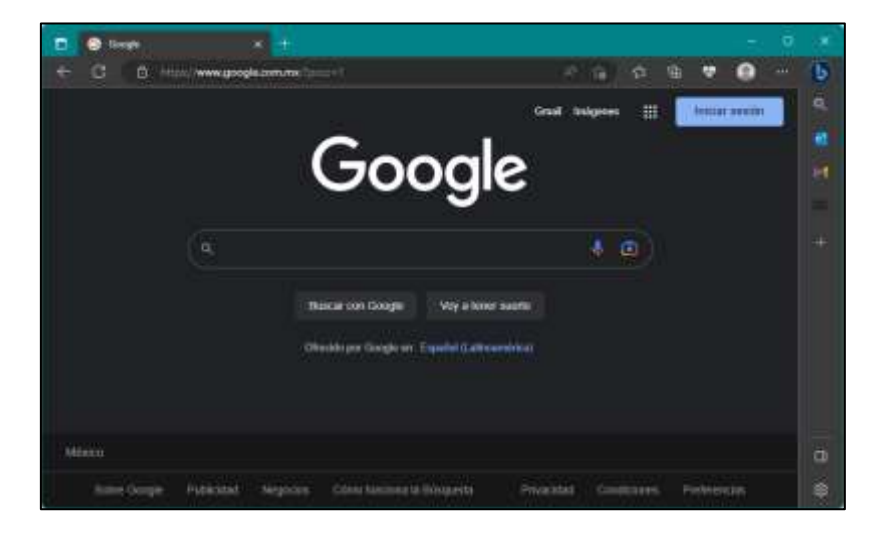

*Figura 4 Microsoft Edge en apoyo a las pruebas*

# **II. Creación del proyecto**

El Frameworks tiene la capacidad de generar todo un proyecto solo con el uso de ciertos comandos, posterior al montado del Framework es importante generar un proyecto donde se pueda trabajar, por lo que haciendo uso del comando **composer create-project --prefer-dist laravel/laravel perfotatto** como se muestra en la Figura 5, se empezara a instalar la última

versión de Laravel, junto con todas las dependencias necesarias en un directorio con el nombre

que se especifica.

| C:\Users\caroB>composer create-project -- prefer-dist laravel/laravel perfotatto<br>Creating a 'Laravel/Laravel' project at './perfetatte' |  |  |
|----------------------------------------------------------------------------------------------------|--|--|
| Info from https://repo.packagist.org: #StandWith Wraing                                                                                    |  |  |
| Installing laravel/laravel (v10(1,1)<br>- Installing larauni/larauel (v10.1.1): Extracting archive                                         |  |  |
| Created uraiect in C.\Users\coroH\perfoiatta                                                                                               |  |  |
| > @php -r *file_exists('.env')    copy('.env.example', '.env');*                                                                           |  |  |
| Loading composer repositories with package information<br>Updating dependencies                                                            |  |  |
| Lock File operations: let installs, # nodates, # removals                                                                                  |  |  |
| $-$ Locking Mrick/math (8.11.0)                                                                                                    |  |  |
| - Locking dflydev/dot-access-data (v1.8.2)                                                                                                 |  |  |
| = Locking doctrine/influctor (2.0.6)                                                                                                    |  |  |
| - Locking doctrine/lever (3.8.8)                                                                                                    |  |  |
| - Locking Unuconmantank/cron-expression (v3.3.2)                                                                                           |  |  |
| - Locking squilas/email-validator [4.6.1]                                                                                                  |  |  |
| = Locking fakernho/faker (v1.21.0)                                                                                                    |  |  |
| - Locking Film/whoops (2.15.2)                                                                                                    |  |  |
| - Locking Fruitcake/php-cors (v1.2.0)                                                                                                    |  |  |
| - Locking graham-campbell/requit-type (v1.1.1)                                                                                             |  |  |
| - Locking quartentto/quartle (7.5.1)                                                                                                    |  |  |
| - Locking puzzlehttp/promises (1.5.2)                                                                                                    |  |  |
| - Locking guizinhttp/psr7 (2.5.6)                                                                                                    |  |  |
| - Locking ourstantto/wri-tamplate (v1.0.1)                                                                                                 |  |  |
| - Locking hancrest/hancrest-php (v2.0.1)                                                                                                   |  |  |
| - Locking Laravel/framework (v18.9.0)                                                                                                    |  |  |
| - Locking Laravel/pint (v1.18.8)                                                                                                    |  |  |
| - Locking Laravel/sail (vi.21.5)                                                                                                    |  |  |
| - Locking Laravel/sanctos (v3.2.5)                                                                                                    |  |  |
| - Locking Lansvel/serializable-closure (v1.3.0)                                                                                            |  |  |
| - Locking Larauel/tinker (v2.8.1)                                                                                                    |  |  |
| $-$ Locking $l$ nagun/component# $(2,4,8)$                                                                                                 |  |  |
| - Locking League/config (v1.2.0)                                                                                                    |  |  |

*Figura 5 Creación de proyecto en Laravel*

El comando anterior proporcionara un directorio donde se encontrarán los archivos necesarios

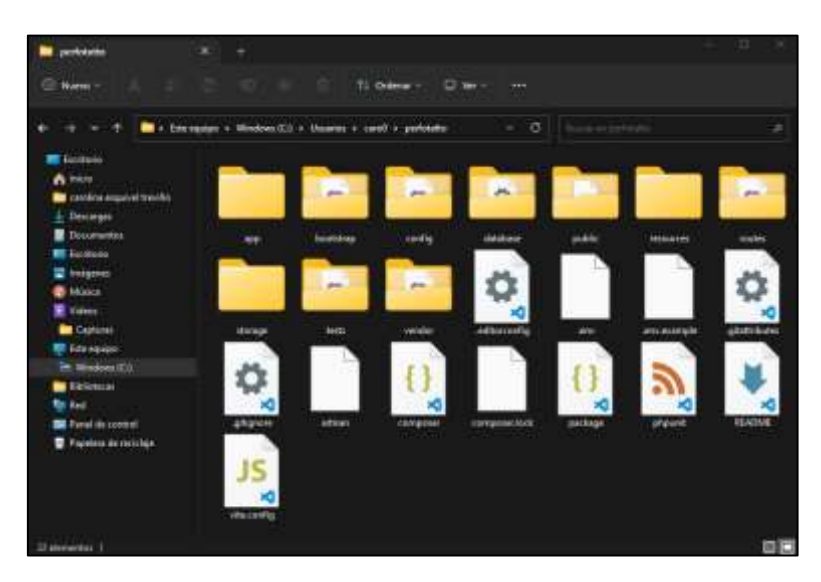

para desarrollar el sistema. Ver Figura 6.

*Figura 6 Directorio de un proyecto en Laravel*

# **III. Enlace**

El sitio web almacenará su información en una base de datos MySQL con el apoyo de Xampp, para que esto sea posible se es necesario configurar ciertos parámetros en el proyecto de Laravel. En el archivo .env se modificará la variable DB\_DATABASE, indicando en nombre que le deseamos dar a la base de datos, como se puede observar en la Figura 7.

| EXPLORADOR<br>$\frac{1}{2}$                                                                                                    | C senv<br>о                                                                                                    |
|----------------------------------------------------------------------------------------------------|----------------------------------------------------------------------------------------------------|
| - PERFOTATIO                                                                                                    | O env                                                                                                    |
| $2$ . app.<br>> bootstrap<br>> config<br>3 database<br>> public<br>> resources<br>> noutes<br>> storage<br>$5$ tests<br>3 vendor<br>O editorconfig.<br>$O$ . Letty      | APP TIME Lanavel<br>APP EW-local<br>APP KEY-base64: EMEperFXalig prodAADEFa6f36ii MhusobgfxYkbkya-<br>APP DESUG-true<br>z<br>APP IRL Mittp://localhost<br>s<br>LOG-CHANNEL=stack<br>n.<br>LOG DEPRECATIONS CHANNEL-null<br>н<br>LOG LEVEL-debug<br>×<br>王庄<br><b>GB COWIECTION mysql</b><br>11<br>DB HOST 127.0.0.1<br>12<br><b>08 PORT 3386</b><br>13<br>38<br><b>OB DATABASE perfotatto</b> |
| 5 .env.example                                                                                                    | <b>DB</b> USERIVANE-root<br>15                                                                                                    |
| gitattributes<br>aitianore<br>E artisan<br>1) composer json<br>() composer lock<br>{} package.ison<br><b>h</b> phpunit.xml<br><b>III README.md</b><br>JS vite.config.js | 16<br>BB PASSINGED.<br>17<br>18<br><b>BROADCAST DRIVER-log</b><br>to.<br>CAONE DRIVER File<br>FILESYSTEM DISK-local<br>20<br>OUEDE COMMECTION-sync<br>33<br>SESSION ORIVER (110)<br>22<br>23<br>SESSION IFETIME-120<br>24<br>25<br>MEMCACHED HOST +127.0.0.1<br>26<br>27<br>REDIS HOST 127.0.0.1<br>REDIS PASSNORD-null<br>38<br>29<br>REDIS 0081-6379<br>19.0%                               |

*Figura 7 Configuración de conexión a MySQL*

Con lo visto anteriormente ya existe una conexión con MySQL, pero es necesario implementar dos herramientas importantes como lo son las migraciones las cuales permitirán primero crear la estructura de la base de datos y los seeders los que posteriormente insertarán datos predefinidos en la base de datos. Ver Figura 8 y Figura 9.

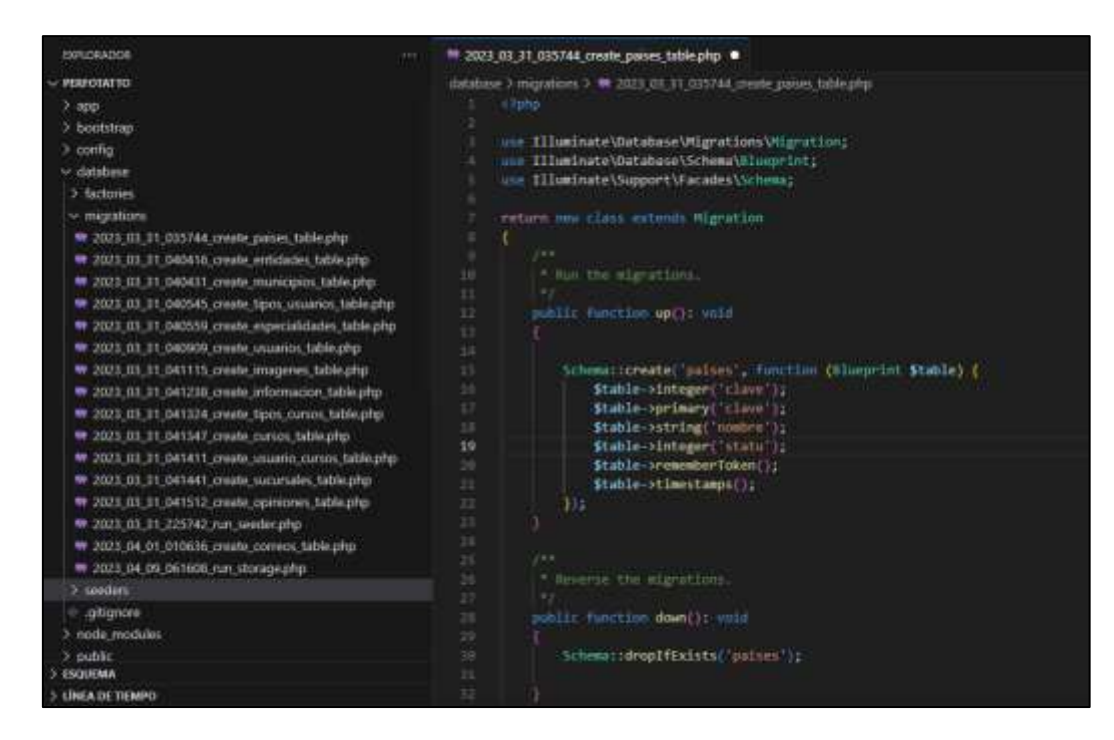

*Figura 8 Migraciones en Laravel*

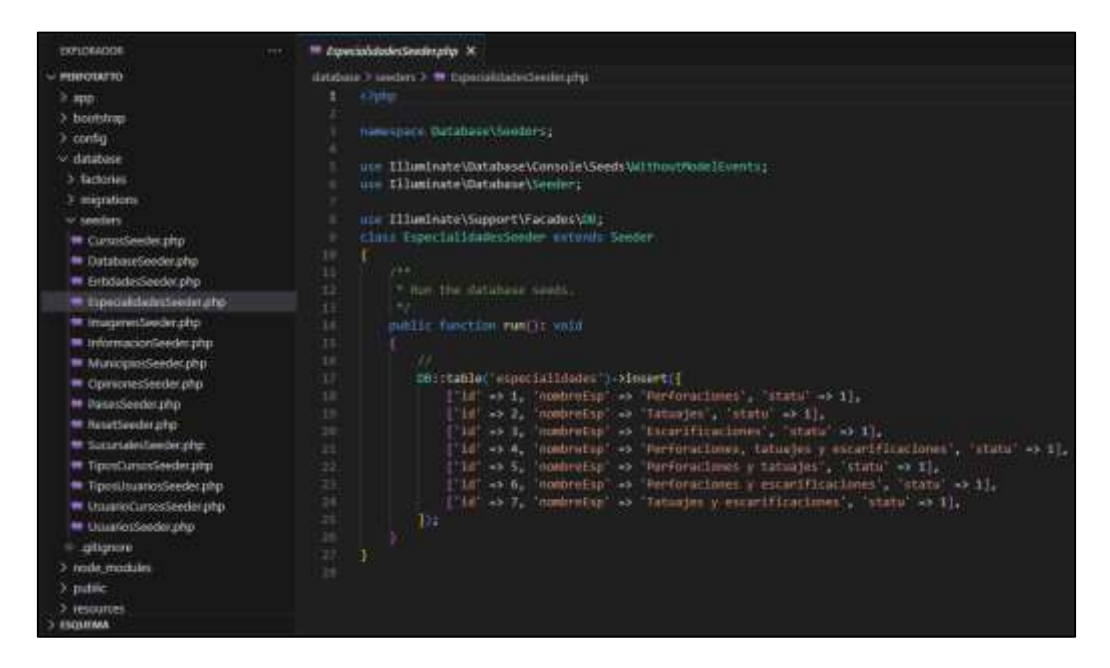

*Figura 9 Seeders en Laravel*

Con dichos archivos será posible ejecutar el comando **php artisan migrate** o **php artisan migrate:refresh** si es que ya existe algún historial de la base de datos, con el fin de estructurar la base de datos en MySQL desde nuestro aplicativo de Laravel, esto facilita la realización de modificaciones especificas a la base de datos.

Se creará la estructura y los datos automáticamente, si nos dirigimos a Xampp y a MySQL, se puede notar como ya se encuentra la base de datos con las características definidas. Ver Figura 10.

| рпрмцАатіп                           | CIT Servidor: 127.0.0.1 = 0 U250 de datos: perfutatio |                 |                                                                       |                                      |                                             |  |  |  |  |
|--------------------------------------|-------------------------------------------------------|-----------------|-----------------------------------------------------------------------|--------------------------------------|---------------------------------------------|--|--|--|--|
| 会員业与应理                               | SOL<br>M Extractura                                   | <b>IC</b>       | Buscar Generar una consulta = Exportar = Importar                     |                                      |                                             |  |  |  |  |
| Ruciente Favoritas<br><b>COLLANS</b> | Tabla -                                               | Acción          |                                                                       |                                      |                                             |  |  |  |  |
| performance schema                   | correos.                                              |                 | Examinar De Entractura - In Buscar De Imercar - III Vaciar - Eliminar |                                      |                                             |  |  |  |  |
| perfotatto.                          | EHISOS.                                               |                 | Liammar y Estuchta                                                    |                                      | + Buscar & Insertar - Vacar & Elminar       |  |  |  |  |
| $ \pm$ Nueva                         | entidades                                             |                 | <b>Ill Examinar</b> [M Estructural                                    | Buscar Sil Insertar M Vaclar         | <b>B Elminar</b>                            |  |  |  |  |
| - AT COVIDOS<br>$+ - \nu$ cursos     | especialidades                                        | Examinat        | W Estuctura                                                           | + Buscar 34 Insertas - Vaciar        | <b>O</b> Elminar                            |  |  |  |  |
| the articlades                       | imagenes                                              | <b>Examiner</b> | Gel Estructura - re Buscar, Se Imentar - top Vaciar                   |                                      | G Eliminar                                  |  |  |  |  |
| + + especialdades                    | L <i>informacion</i>                                  |                 | Examina: r Estructura - Euscar - Fe Imertar. In Vacus - Eliminar      |                                      |                                             |  |  |  |  |
| inagenes                             | migrations                                            |                 | III Examinar (M Estructura III) Buscar (M Insertar III) Veclar        |                                      | <b>G Elminar</b>                            |  |  |  |  |
| - informacion                        | municipios                                            |                 | Examinar: Le Enfractura e Buscar Le Insertar Int Vocint & Etimour     |                                      |                                             |  |  |  |  |
| $+-e$ migrations                     | opiniones                                             |                 | <b>Ill Examinar</b> Ge Estructura                                     | Ustrate Sectional                    | <b>O</b> Elminar<br><b>WE Vaciar</b>        |  |  |  |  |
| the art imunicipies.                 | paises.                                               |                 | Examinat or Estrictural                                               |                                      | Eliscar 34 Insetar St Viciar O Elininat     |  |  |  |  |
| gpmignes<br>in palses                |                                                       |                 |                                                                       |                                      |                                             |  |  |  |  |
| in in personal access tokers         | personal access tokens                                |                 | Examinar Je Estructura                                                |                                      | Educat Je treater to Vacar & Eliminar       |  |  |  |  |
| <b>Hings sucurration</b>             | socursales.                                           |                 | - Examinity - an Extractural                                          |                                      | a Buscar Le Imerian 19 Vacar & Eliminar     |  |  |  |  |
| at fipos cursos                      | tipos cursos                                          | 宜               | ill Examinar   Le Estructura                                          | Le Busicar Le Insertar E Vaciar      | <b>B</b> Etninar                            |  |  |  |  |
| in tipos pauarios                    | tipos asuarios                                        |                 | Examinar in Estructura                                                |                                      | * Birrican Be Insertor and Vocian & Elminan |  |  |  |  |
| tive gaugeos                         | usuarios                                              |                 | Examinar Se Estractura                                                | <b>Buscar Se Insertar Int Vactor</b> | <b>Ca</b> Eliminar                          |  |  |  |  |
| - At usuario cursos.                 | <b>CONGRESO CATTAON</b>                               |                 | e Examinar of Estructura                                              | e Buscar, Se Insertar, Ing Vacus     | <b>D</b> Eliminar                           |  |  |  |  |
| phpmyadmin<br>$-1$ test              | 16 tablas<br>$C$ ensola                               | Número de filas |                                                                       |                                      |                                             |  |  |  |  |

*Figura 10 MySQL después de ejecutar migraciones y seeders*

### **IV. Desarrollo de Funcionalidad**

Una parte importante del desarrollo es la realización de modelos los cuales representarán a las tablas de la base de datos y permitirán interactuar con ellas mediante código PHP. Los modelos de Laravel incorporan métodos y funciones que permiten realizar operaciones comunes en la base de datos, como consultas, inserciones, actualizaciones y eliminaciones de registros. Dichos modelos son usados en cada sección del sitio web, para realizar cada una de las consultas, mejoran el uso del sistema y el tiempo de programación de éste.

También se hace uso de otra herramienta llamada AUTH que es parte de Laravel, la cual es un conjunto de herramientas y características integradas en el Framework que permiten la implementación de autenticación y autorización de usuarios en una aplicación web de forma rápida y sencilla. Con AUTH, es posible generar vistas, rutas, controladores y modelos para la autenticación y autorización de usuarios con solo unos pocos comandos de Artisan. AUTH también incluye características de seguridad como protección de contraseñas y protección contra ataques de fuerza bruta. El uso de modelos dentro de los controladores tiene un impacto importante, debido a que esta información que es usada en los métodos será de gran importancia para la vista e interacción del usuario con el sistema.

Para que exista esta interacción con el usuario es necesario la implementación de otra herramienta de Laravel como lo es las vistas blade las cuales podrán dar la facilidad de mostrar una vista diseñada por medio de código HTML y CSS. En el ejemplo de la Figura 11 se puede observar cómo es posible hacer uso de las variables generadas con modelos en el controlador, pero ya aplicadas en la vista.

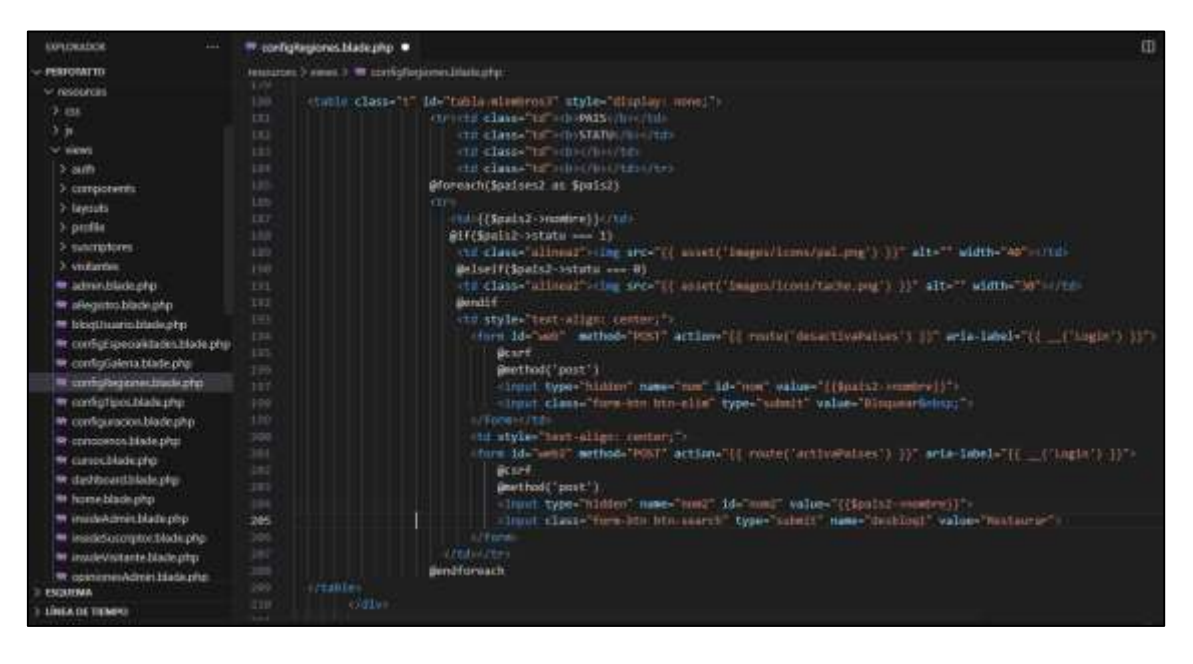

*Figura 11 Vistas en relación con los controladores y modelos*

Después de implementar dicha funcionalidad a las vistas blade, es de gran utilidad para el desarrollo del ssitio web para modificaciones corporales hacer uso del diseño de CSS y técnicas HTML para darle un formato más agradable para los usuarios. Es fundamental el uso de ambas herramientas, ya que el sistema brindara funcionalidad a los profesionales, los usuarios y los administradores, por lo que debe de tener un aspecto visual intuitivo, agradable y sencillo. Además, de ahorrar mucho tiempo al programas el sitio web, gracias a que un mismo estilo se puede aplicar a múltiples vistas dentro del sitio al mismo tiempo. En lugar de tener que agregar estilos a cada página individualmente, todo se puede controlar desde una sola hoja de estilos o documento de CSS.

Como ya se había mencionado, se haría uso de JavaScript para hacer que el sitio web sea más dinámico e interactivo. Se utilizó Ajax por medio de JavaScript en cada sección del sitio web, para darle una funcionalidad e interactividad más optima y fluida al sistema, esto debido a que es menos agradable para el usuario el que se le redirija al inicio de la sección cada vez que se realiza una interacción con la página. Por lo que se opta por aplicarlo en cada apartado.

JavaScript también es útil para la implementación de gráficos dinámicos en las páginas web por lo que es una muy buena opción el utilizarlo para representar algún dato importante o dicho así que sea más visual para el usuario. Por lo que se decidió hacer uso de esto para colocar algunas graficas en el sitio, de tal manera que se obtengan cifras de la base de datos que cambiaran constantemente. En la figura 12 se puede observar claramente como se ajustan las características del gráfico, así como se colocan las variables provenientes del controlador que contendrán los valores estadísticos.

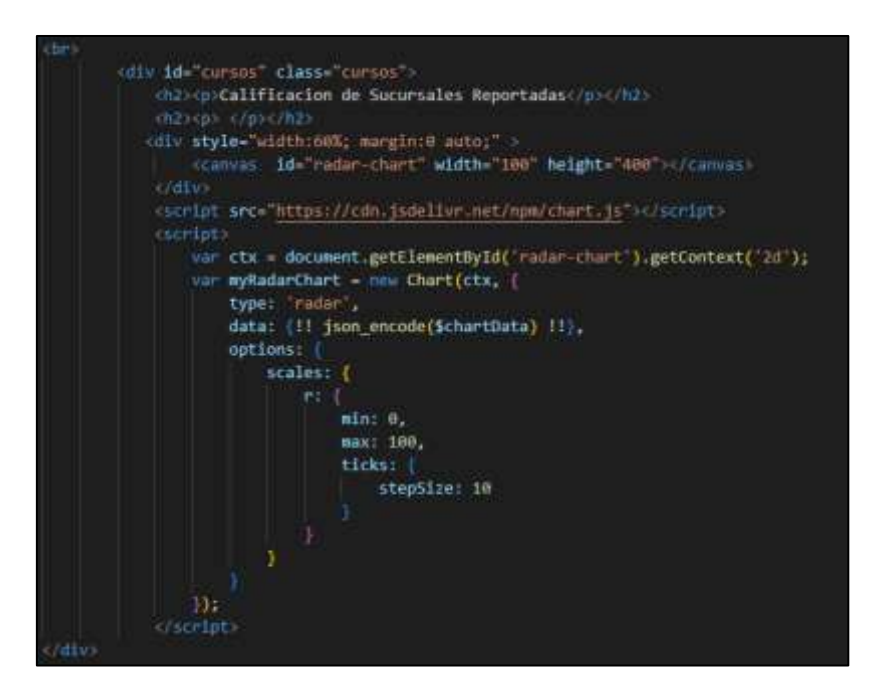

*Figura 12 Código de gráficos con JavaScript*

P á g i n a 3230 Cabe mencionar que para cada una de las rutas existentes tanto para navegar entre vistas como para ejecutar algún formulario o interactuar con la base de datos como tal, se deberá tener especificada una ruta en el archivo /routes/web.php que enlace la vista con el método correspondiente en el controlador. Por último, se implementó una serie de capas de software que

en Laravel se maneja como los Middleware que se ejecutan entre la solicitud HTTP y la respuesta HTTP. Los middleware pueden modificar la solicitud entrante, la respuesta saliente o realizar cualquier otra tarea necesaria antes o después de que se ejecute el controlador de la solicitud.

Dicha funcionalidad es de utilidad para evitar accesos de manera equivoca a las vistas, esto quiere decir que evitara el acceso a alguna persona que conozca la ruta e intente ingresar manualmente sin los permisos adecuados, redireccionando a alguna vista especifica de ser el caso para evitar el ingreso.

# **RESULTADOS Y DISCUSIÓN**

Una vez desarrollado el sitio web, el usuario puede visualizar las diversas opciones para poder ingresar al sistema en la página: [http://www.perfotatto.tech/.](http://www.perfotatto.tech/) En la Figura 13, se presenta la página principal del sitio web con tres opciones para visitantes, suscriptores y administradores.

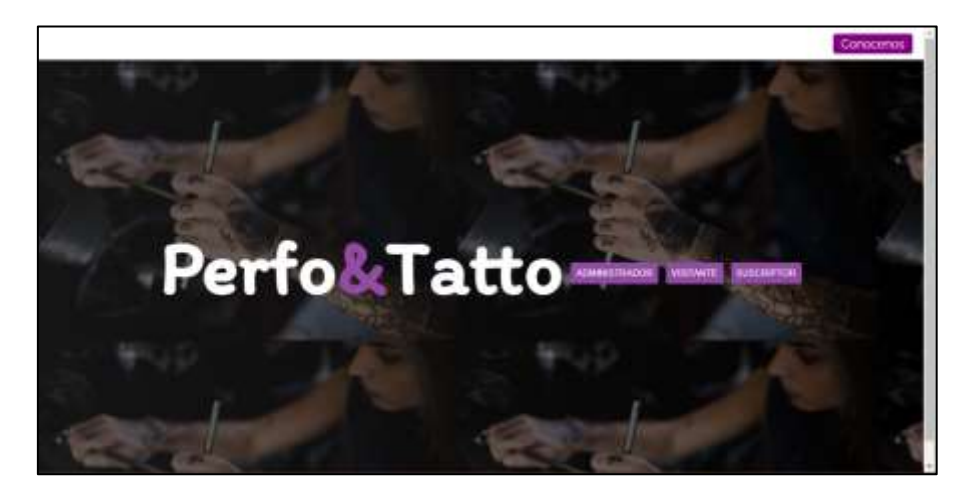

*Figura 13 Página de inicio del sitio web*

Dentro de publicaciones se distribuyen las noticias que han subido al sitio los profesionales, esta sección funge como una pequeña red social donde pueden ver cosas novedosas. Ver Figura 14.

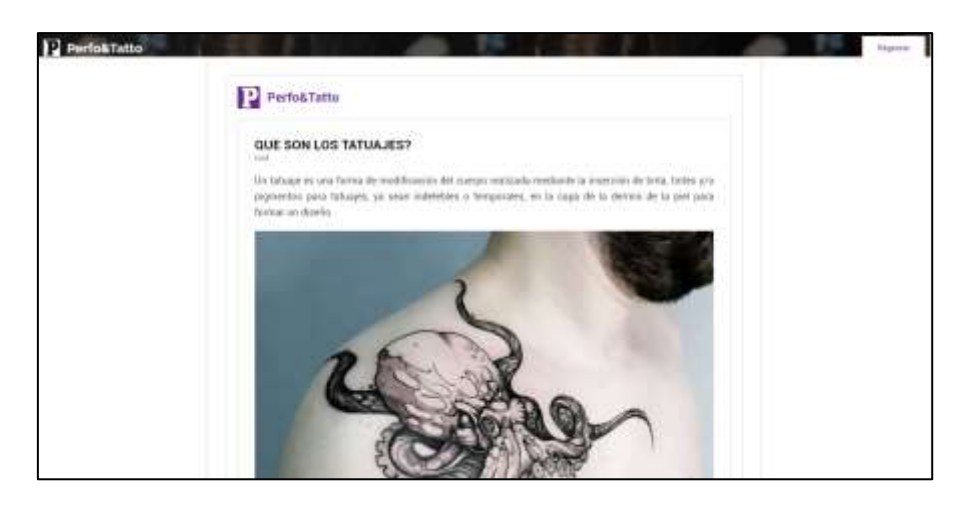

*Figura 14 Apartado de publicaciones para visitantes*

La sección de reportes es una parte esencial, donde se pueden ver los reportes generados hacia las sucursales como se muestra en la Figura 15 y se puede generar un nuevo reporte el cual será verificado por el sitio.

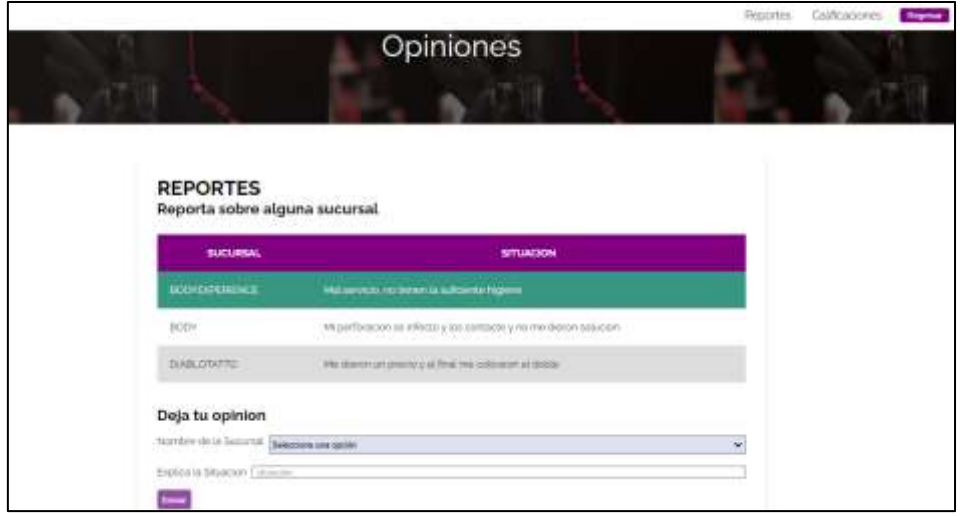

*Figura 15 Sección de reportes de las sucursales para visitantes*

Si se desliza hacia la parte inferior se notará la calificación asignada para las sucursales en base a los reportes existentes, asignando una calificación del 0 al 100 como se puede observar en la Figura 16.

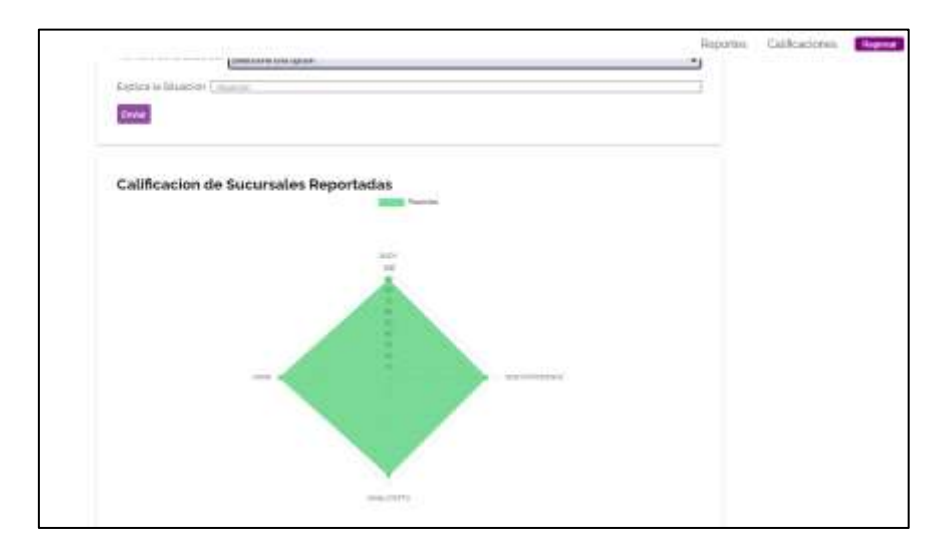

### *Figura 16 Sección de calificación de las sucursales*

El suscriptor es una parte importante para el sitio web ya que es el que va a promocionarse ante los clientes, así que se le creo un apartado el cual emula a una red social donde podrá compartir noticias relevantes, indicando el encabezado, algún dato relevante y una imagen relacionada, esto no hubiera sido posible sin el uso de un Framework como Laravel que brindo las herramientas para poder cargar y mostrar imágenes de manera sencilla.

### **CONCLUSIONES**

En el proceso de desarrollo de un sitio web de modificaciones corporales, se requiere la utilización de diversas herramientas y tecnologías para lograr un producto final eficiente, seguro, escalable y con un excelente rendimiento. Además del Framework Laravel, que ofrece múltiples beneficios para el desarrollo de sitios web, también son necesarias otras herramientas como HTML, CSS, PHP y JavaScript. Estas tecnologías son fundamentales para lograr una estructura adecuada, un diseño atractivo, una interactividad adecuada y un contenido dinámico en el sitio web.

La utilización de Laravel ofrece beneficios significativos en términos de eficiencia, seguridad, escalabilidad y rendimiento del sitio web. Su arquitectura basada en MVC que permite una mayor organización y mantenibilidad del código, lo que se traduce en un mejor uso de las herramientas como HTML, CSS, JavaScript y PHP, su amplia comunidad de desarrolladores y sus

características de seguridad incorporadas lo convierten en una excelente opción para el desarrollo de sitios web de cualquier tipo, incluyendo los sitios web de modificaciones corporales.

Además, Laravel cuenta con un conjunto de herramientas integradas que hacen que el proceso de desarrollo sea más eficiente y rápido. Por ejemplo, incluye un sistema de enrutamiento fácil de usar, una sintaxis clara y concisa para interactuar con la base de datos y una amplia gama de paquetes de terceros que se pueden integrar fácilmente en el proyecto.

En resumen, el uso de Laravel en el proceso de desarrollo de un sitio web de modificaciones corporales no solo mejora el rendimiento de las herramientas individuales como HTML, CSS, JavaScript y PHP, sino que también optimiza su uso y facilita el proceso de desarrollo en general.

### **LISTA DE REFERENCIAS**

#### **Páginas Web**

Álvarez, M. (12 mayo de 2016). *Laravel Eloquent. Desarrollo Web*. <https://desarrolloweb.com/articulos/laravel-eloquent.html>

Anónimo. (9 marzo de 2023). *¿Qué es JavaScript? - Aprende desarrollo web.* Obtenido de [https://developer.mozilla.org/es/docs/Learn/JavaScript/First\\_steps/What\\_is\\_JavaScript](https://developer.mozilla.org/es/docs/Learn/JavaScript/First_steps/What_is_JavaScript)

Anónimo. (23 febrero de 2023). *Laravel el Framework de PHP - Qué es y para qué sirve. axarnet.* Obtenido de<https://axarnet.es/blog/que-es-laravel>

Anónimo. (2022). Apache Friends. *XAMPP*. Obtenido de <https://www.apachefriends.org/index.html>

Anónimo. (s/f). *¿Qué es Laravel y para qué sirve? Framework de PHP*. Obtenido de <https://www.atura.mx/blog/que-es-laravel-y-para-que-sirve-framework-de-php>

Anónimo. (s/f). *¿Qué es Ajax, Cómo se usa y Cuáles son sus ventajas?* Obtenido d[e https://open](https://open-bootcamp.com/aprender-programar/que-es-ajax)[bootcamp.com/aprender-programar/que-es-ajax](https://open-bootcamp.com/aprender-programar/que-es-ajax)

Baumann, H. (5 junio de 2021). *¿Qué es HTML y CSS?* Obtenido de [https://www.crehana.com/blog/transformacion-digital/sabes-que-es-css-y-como-se-relaciona](https://www.crehana.com/blog/transformacion-digital/sabes-que-es-css-y-como-se-relaciona-con-html/)[con-html/](https://www.crehana.com/blog/transformacion-digital/sabes-que-es-css-y-como-se-relaciona-con-html/)

Hostinger. (8 de febrero de 2023). *¿Qué es MySQL? Explicación detallada para principiantes.* Obtenido de [https://www.hostinger.mx/tutoriales/que-es](https://www.hostinger.mx/tutoriales/que-es-mysql#%C2%BFComo_funciona_MySQL)[mysql#%C2%BFComo\\_funciona\\_MySQL](https://www.hostinger.mx/tutoriales/que-es-mysql#%C2%BFComo_funciona_MySQL)

P á g i n a 3234

Codersfree. (s/f). *Blade Laravel: 5 razones por las que deberías usarlo*. Obtenido de <https://codersfree.com/posts/blade-laravel-razones-para-usarlo>

Desarrolloweb. (s.f.). *Seeders en laravel 5*. Obtenido de <https://desarrolloweb.com/articulos/seeders-laravel5.html>

Dongee. (25 de abril de 2022). *Conoce qué es Xampp y por qué deberías usarlo en tus proyectos*.

Obtenido de<https://www.dongee.com/tutoriales/que-es-xampp/>

Flores, F. (13 de abril de 2023). *Qué es Visual Studio Code y qué ventajas ofrece.* Obtenido de <https://openwebinars.net/blog/que-es-visual-studio-code-y-que-ventajas-ofrece/>

Gallego, A.J. (s/f). *Eloquent ORM*. Gitbook.Io. Obtenido de https://aigallego.gitbook.io/laravel-[5/capitulo\\_3/base\\_de\\_datos\\_eloquent\\_orm](https://ajgallego.gitbook.io/laravel-5/capitulo_3/base_de_datos_eloquent_orm)

Gallego, A.J. (s/f). *Migraciones*. Gitbook.Io. Obtenido de [https://ajgallego.gitbook.io/laravel-](https://ajgallego.gitbook.io/laravel-5/capitulo_3/base_de_datos_migraciones)[5/capitulo\\_3/base\\_de\\_datos\\_migraciones](https://ajgallego.gitbook.io/laravel-5/capitulo_3/base_de_datos_migraciones)

Gallego, A.J. (s/f). *Plantillas mediante blade*. Gitbook.Io. Recuperado el 4 de mayo de 2023, de [https://ajgallego.gitbook.io/laravel-5/capitulo\\_1/capitulo\\_1\\_plantillas](https://ajgallego.gitbook.io/laravel-5/capitulo_1/capitulo_1_plantillas)

Kiwop. (8 de febrero de 2022). *Todo lo que necesitas saber sobre Laravel*. Obtenido de <https://www.kiwop.com/todo-lo-que-necesitas-saber-sobre-laravel>

Laravel. (2022). *The PHP Framework For Web Artisans. Documentation*. Obtenido de <https://laravel.com/docs/10.x#meet-laravel>

MDN Web Docs. (2022). *JavaScript.* Obtenido de [https://developer.mozilla.org/en-](https://developer.mozilla.org/en-US/docs/Web/JavaScript)[US/docs/Web/JavaScript](https://developer.mozilla.org/en-US/docs/Web/JavaScript)

Morales, J. (4 de marzo de 2023). *¿Qué es Laravel y cuáles son sus beneficios para desarrollo web?* Obtenido de [https://wwwhatsnew.com/2023/03/06/que-es-laravel-y-cuales-son-sus](https://wwwhatsnew.com/2023/03/06/que-es-laravel-y-cuales-son-sus-beneficios-para-desarrollo-web/)[beneficios-para-desarrollo-web/](https://wwwhatsnew.com/2023/03/06/que-es-laravel-y-cuales-son-sus-beneficios-para-desarrollo-web/)

Pacheco, D. (21 de febrero de 2022). *Modelo Laravel: ¿Cómo crearlo? Obtenido de*  <https://diegooo.com/modelo-laravel-como-crearlo/>

Platzi. (1 de septiembre de 2015). *Arquitectura de una aplicación en Laravel*. Obtenido de <https://platzi.com/blog/arquitectura-laravel/>

P á g i n a 3235 Robles, V. (31 de octubre 2018). *Pros y contras de los frameworks de desarrollo web*. Obtenido de<https://victorroblesweb.es/2018/10/31/pros-y-contras-de-los-frameworks-de-desarrollo-web/>

Sharma, P. (13 de diciembre de 2019). *Las 10 principales ventajas de los servicios de desarrollo de Laravel para empresas*. Cynoteck; Cynoteck Technology Solutions. Obtenido de [https://cynoteck.com/es/blog-post/top-10-advantages-of-laravel-development-services-for](https://cynoteck.com/es/blog-post/top-10-advantages-of-laravel-development-services-for-enterprises/)[enterprises/](https://cynoteck.com/es/blog-post/top-10-advantages-of-laravel-development-services-for-enterprises/)